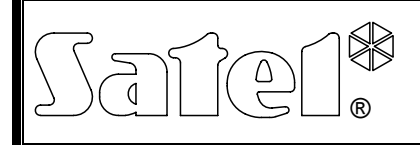

# RÁDIÓTÁVVEZÉRLŐ SZETT **RE-4K**

re4k\_hu 12/10

Az RE-4K négycsatornás rádiótávvezérlő szett lehetővé teszi elektromos felszerelések távoli működtetését rádió adók (rádiótávvezélők) használatával. A távvezérlő szett maximum 340 távvezérlővel történő működtetésre alkalmas. **Az RE-4K csak a SATEL gyártmányú 433 MHz-s távvezérlők használatát támogatja.** 

Az RE-4K rádiótávvezérlők riasztórendszerekkel való használatát a rendszer állapotáról információt szolgáltató bemenetek könnyítik meg. Ezek lehetővé teszik az élesítés/hatástalanítás és a riasztástörlés jelzésének egyszerű kialakítását.

A Microchip Technology Inc. áramköri elemeinek alkalmazásán alapuló KEELOQ<sup>®</sup> dinamikusan változó kódolást alkalmazza az adó- és a vevőegység közötti átvitelhez. Ez biztosítja biztonságos használatot és az egyéb egységektől származó zavaró jelekkel szemben védelmet.

## **1. Elektronikai kártya leírása**

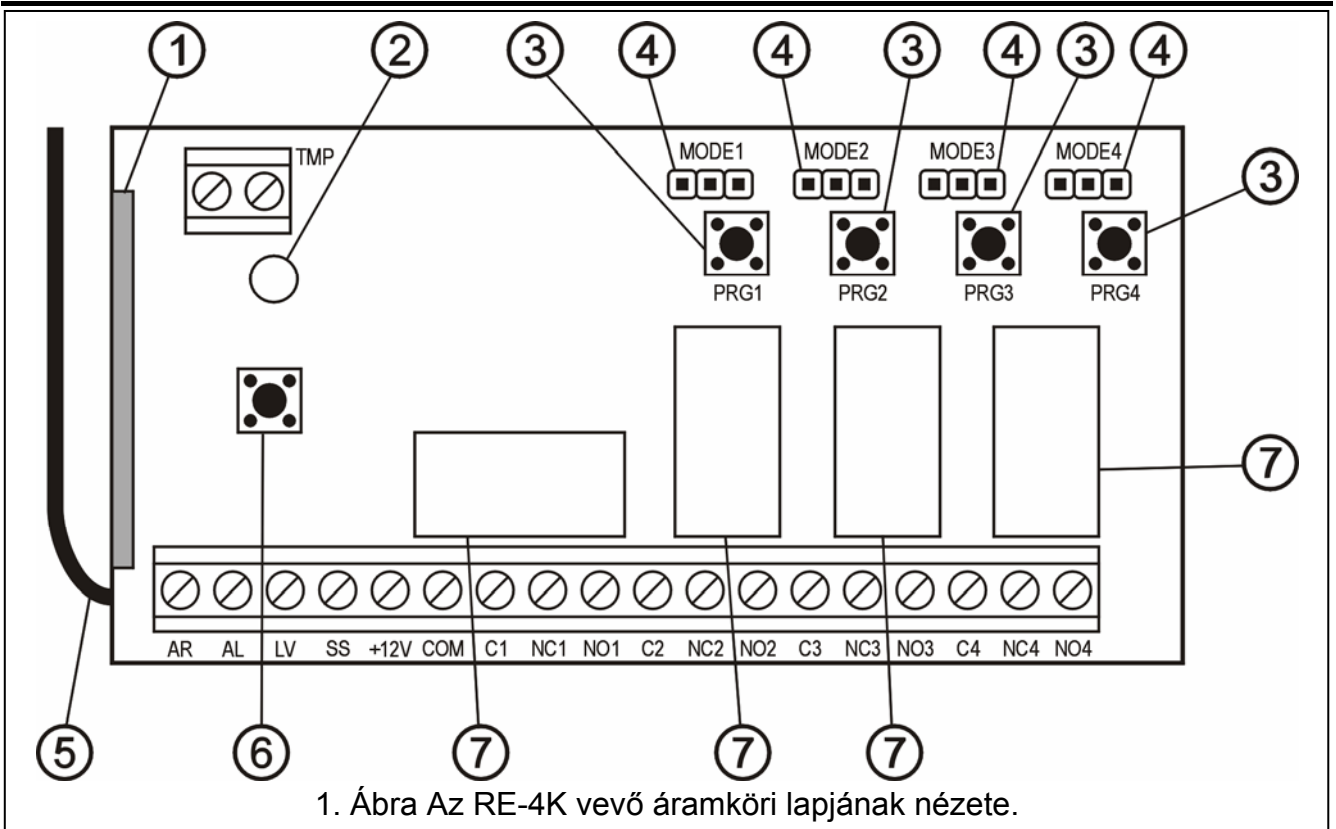

Jelmagyarázat:

- $1 \text{vevő}$ ;
- 2 jelző LED;
- 3 programnyomógombok (PRG1 –1. csatorna; PRG2 –2. csatorna; PRG3 –3. csatorna; PRG4 –4. csatorna);
- 4 relék működési módját beállító érintkezők (MODE1 –1. csatorna; MODE2 –2. csatorna; MODE3 –3. csatorna; MODE4 –4. csatorna);
- 5 antenna;
- 6 szabotázskapcsoló;
- 7 relék.

Csatlakozók leírása:

- **AR**  riasztórendszer állapotát jelző bemenet (élesített/hatástalanított);
- **AL** riasztásjelző bemenet;
- **LV** távvezérlő alacsony telepfeszültségét jelző kimenet (OC) a kimenet abban az esetben válik aktívvá, amikor a távvezérlő telepének alacsony feszültségét érzékeli a vezérlő, és mindaddig aktív marad, amíg egy megfelelő telepfeszültségű távvezérlő használatára nem kerül sor (ilyen módón, mint a biztonsági rendszer hibajelző kimenet szolgálhat);
- **SS** szirénavezérlő kimenet (OC);
- **+12V** tápfeszültség bemenet (9 ~ 16 Vdc);

**COM** – közös föld;

- **C**n közös reléérintkező csatlakozója;
- **NC**n alaphelyzetben zárt reléérintkező csatlakozója;  $\rightarrow$  n relé (csatorna) szám

**NO**n – alaphelyzetben nyitott reléérintkező csatlakozója;

**TMP** – szabotázskapcsoló csatlakozói.

A kétszínű **LED** a modul működési állapotát jelzi és a vevő paramétereinek beprogramozását könnyíti meg:

- Zöld fény normál működési mód;
- Piros fény távvezérlőről érkező jel vétele normál működési módban;
- Villogó zöld fény várakozás a távvezérlő gombjának első lenyomására, új távvezérlőnek a vevő memóriájába történő bevitelekor;
- Villogó piros fény:
	- − várakozás a távvezérlő gombjának második lenyomására (új távvezérlőnek a vevő memóriájába történő bevitelekor),
	- − kimerült távvezérlő telep (a távvezérlő nyomógombjának megnyomása, után normál működési módban),
	- − vevő memóriájának törlése, AUTOMATION TRADE LTD.
- felváltva villogó piros és zöld fény relé bekapcsolási idejének programozása monostabil módban;
- piros, zöld villogás és szünet sorozata számítógépről történő programozási mód elindítása.

### **A PRG1 ~ PRG4 nyomógombok lehetővé teszik:**

- távvezérlők bevitelét a vevő memóriájába;
- adott csatornához tartozó monostabil működési módú relé átkapcsolási idejének programozását.

Továbbá a **PRG1 nyomógomb** lehetővé teszi a vevő memóriájának törlését.

## **2. Felszerelés**

A vevő áramköri kártyája elektrosztatikus töltésekre érzékeny elemeket tartalmaz. Ezeket az elektrosztatikus töltéseket a felszerelést megelőzően el kell távolítani. Az áramköri lapon található alkatrészek telepítési eljárás során történő megérintését szintén kerülni kell.

Az RE-4K műanyag házba van szerelve. A ház bezárásakor legyen különös figyelemmel arra, hogy a kábelek ne nyomják le a program nyomógombot.

Ajánlott a távvezérlőkben a gyártó által előírt telep használata. Szükséges a telep állapotának időközönkénti ellenőrzése (pl. a vevő áramköri lapján elhelyezett LED viselkedésének megfigyelése) és szükség esetén a használt telep kicserélése egy újra.

#### *Megjegyzések:*

- *Ne dobja el a használt telepet. Annak elhelyezéséről a hatályos szabályok szerint kell intézkedni (91/157/EEC és 83/86/EEC Európai Irányelvek).*
- *Bármilyen konstrukciós változtatás jogosulatlan személy általi végrehajtása tilos. Ez különösen az összeszerelés és az alkatrészek módosítására vonatkozik.*

## **3. Programozás**

Az RE-4K programozható nyomógombok vagy a Dload10 program segítségével számítógépről. A **DLOAD10 program a www.satel.pl weboldalon található meg.** A program az RE-4K több fejlett funkciójának használatát nyújtja. Lehetővé teszi a távvezérlők listájának szerkesztését, felhasználónevek kijelölését azok egyedi sorozatszáma alapján, továbbá egy már beprogramozott távvezérlő egyedi eltávolítását és távvezérlőhöz tartozó felhasználó név bevitelét.

### **3.1 Kommunikáció elindítása a Dload10 programmal**

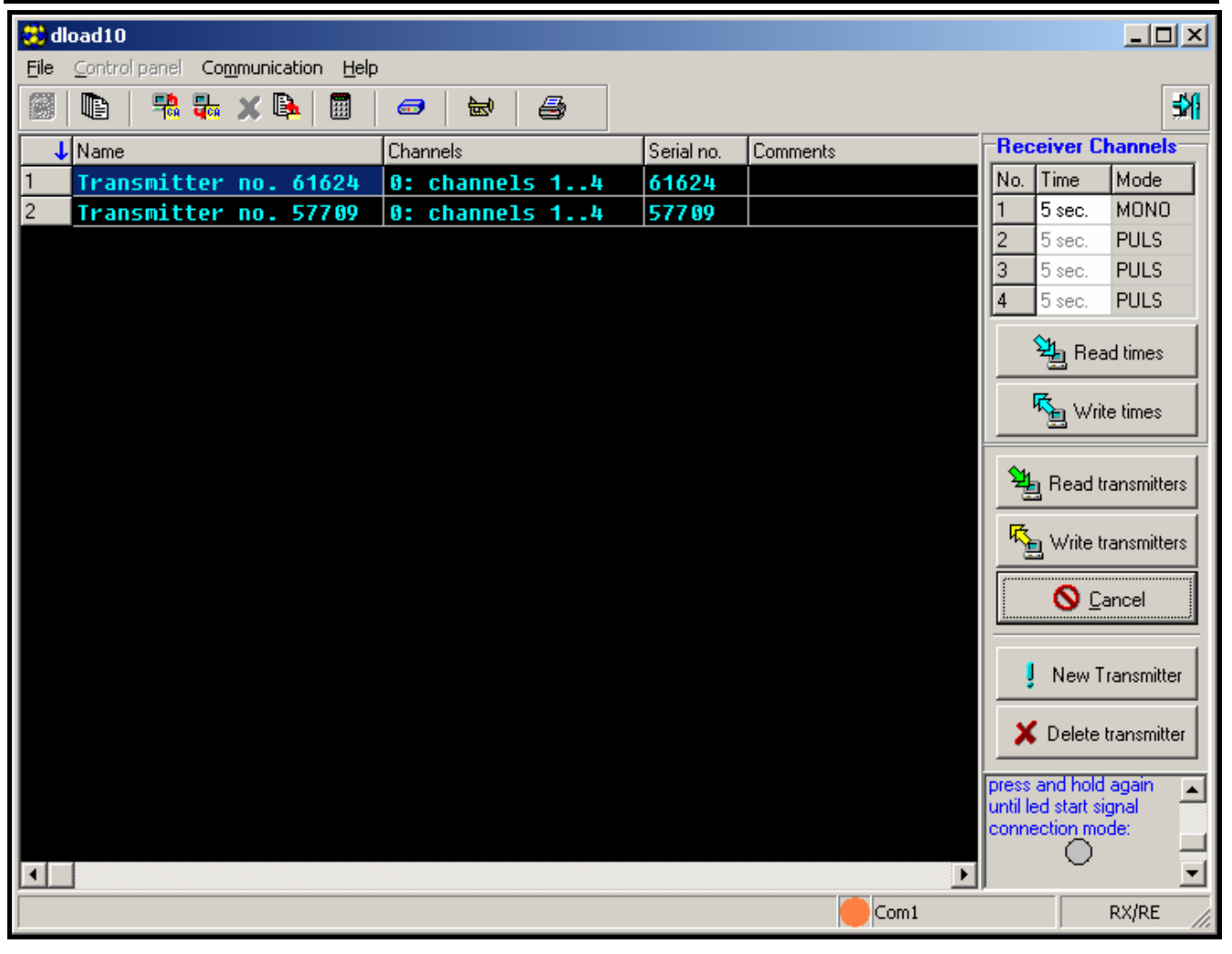

2. Ábra Az RE-4K kezelésének ablaka a Dload10 programban.

A RE-4K és a Dload10 program közötti kommunikáció elindítása céljából a következőket kell tenni:

1. Csatlakoztassa a vevőt egy DB9FC/RJ kábel segítségével a számítógép soros portjához (lásd: 3. Ábra).

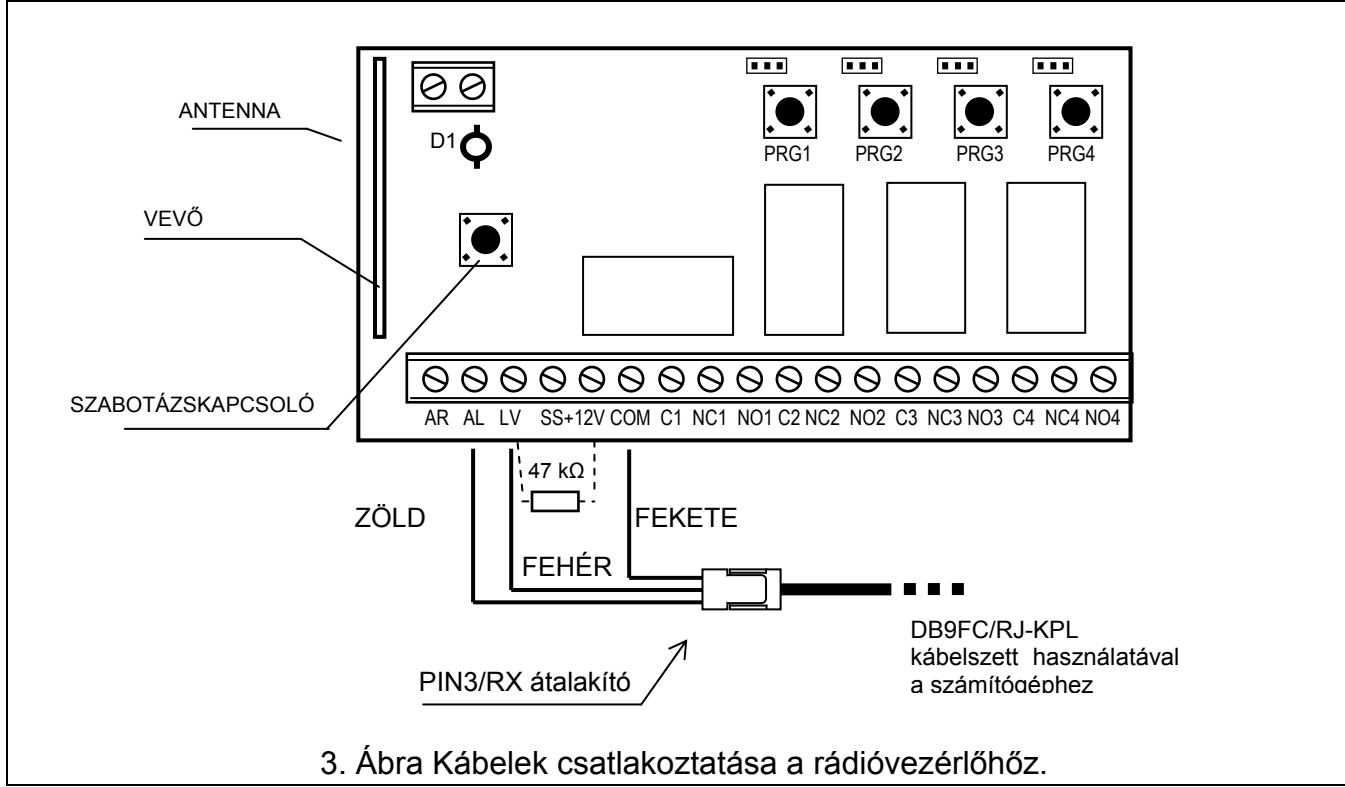

Minthogy a vezérlő nem rendelkezik külön RS port aljzattal, a csatlakozó néhány pontja szolgál az adatátvitelre azok funkcióinak megváltozatása által.

Programozás módban a vezérlő csatlakozópontjain az alábbi jelek kerülnek átvitelre:

**AL** – rádióvezérlő **Rx** pontja

#### **LV** – rádióvezérlő **Tx** pontja

#### **COM** – **föld** (közös csatlakozó)

A kábelszett tartalmaz egy átalakítót is, melyet a 3 érintkezős csatlakozóhoz kell kapcsolni. Az átalakító 3 vezetékét pedig az a fenti ábra szerint kell a vezérlő csatlakozóihoz bekötni.

#### *Megjegyzések:*

- *Amennyiben a számítógéppel nem jön létre a kapcsolat egy 47 kΩ bekötése szükséges az LV és a +12V csatlakozási pontok közé.*
- *Az átalakító vezetékeinek (zöld és fehér) csatlakoztatását megelőzően kössön le minden az AL és LV pontokra kötött vezetéket.*
- 2. A számítógépen indítsa el a DLOAD10 programot (a programhoz történő hozzáférés jelszóval van védve, amelyik alapértelemezetten **1234**, és bármilyen 16 karakter hosszúságú jelsorozatra megváltoztatható – 0 és 9 közötti számok és A és F közé eső karakterek vihetőek be).
- 3. Lépjen be a "Kommunikáció" menübe és válasza ki a "Beállítás" pontot majd válassza ki a számítógép azon soros portját, amelyhez a vevőt csatlakoztatta.
- 4. Indítsa el a vevő számítógépes programozási módját az alábbi eljárás szerint:
	- − Nyomja le és tartsa lenyomva a PRG4 programgombot, amíg a LED a fénye egy rövid időre piros színűre nem vált;
	- − Engedje fel a PRG4 nyomógombot egy pillanatra és nyomja le azt ismét amíg a LED fénye a piros - zöld – kialvás sorozatnak megfelelően nem kezd el villogni.

#### *Megjegyzés: Amennyiben a Dload10 programmal nem jön létre a kapcsolat 1 percen belül, akkor a vevő visszatér normál működési módba.*

MASCO Biztonságtechnikai és Nyílászáró Automatizálási Kereskedelmi Kft. 5. A DLOAD10 programban válassza ki a "Fájl" menüben az "Új eszköz"-t, majd a "RX-2K/RX-4K/RE-4K"-t. A távvezérlő kezelésére szolgáló ablak fog megnyílni. Kattintson a

1045 Budapest, Madridi út 2.

Tel: (06 1) 3904170, Fax: (06 1) 3904173, E-mail: <mark>masco@masco.hu</mark>, www.masco.hu

"Távvezérlők olvasása" gombra a vevőben már eltárolt távvezérlők listájának megnyitásához.

### **3.2 Távvezérlők hozzáadása**

A vevő fejlett tulajdonságokat ajánl a távvezérlők beállítására. Ez lehetővé teszi az összes vagy csak a kiválasztott csatorna vezérlését.

### **3.2.1 Távvezérlő hozzáadása a programnyomógomb segítségével**

A távvezérlővel működtetett csatorna száma a távvezérlőnek a vevő memóriájába történő bevitelekor használt nyomógomb számától függ. Például, amennyiben a **PRG2** gomb használatával kerül bevitelre egy T-4 távvezérlő, akkor az a **2**., **3**. és **4**. csatornát fogja működtetni. Az 1-es csatorna nem lesz elérhető ezen távvezérlő számára. A távvezérlő 1., 2. és 3 nyomógombjai lesznek aktívak, míg a 4. nyomógomb inaktív lesz Az alábbi táblázat tartalmazza a távvezérlő elérhető nyomógombjait a távvezérlő bevitele során használt programnyomógombtól függően.

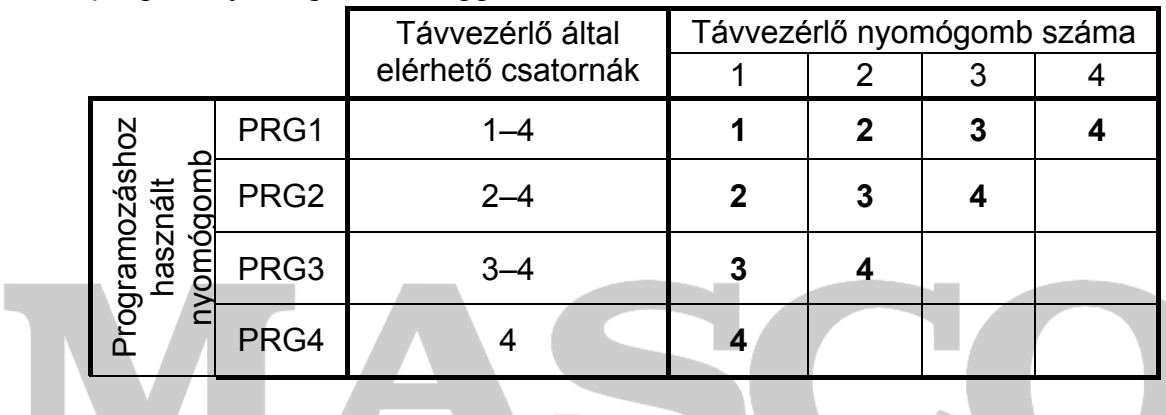

1. Táblázat Távvezérlő által elérhető csatornák (az üres mező jelenti az inaktív nyomógombot).

A távvezérlőnek a vevő memóriájába történő beviteléhez kövesse az alábbi eljárást:

- 1. Nyomja meg a kiválasztott program nyomógombot a LED zöld színnel kezd el villogni,
- 2. Nyomja meg a távvezérlő bármelyik nyomógombját a LED piros színnel kezd el villogni,
- 3. Nyomja meg ismételten a távvezérlő nyomógombját a LED fénye folyamatos zöld fényre vált. A távvezérlő bevitelre került a memóriába.

*Megjegyzés: Amennyiben a memória már megtelt vagy a távvezérlő nem megfelelő (más gyártó által készített távvezérlő), akkor a távvezérlő nyomógombjának első lenyomásakor a vezérlő vissza fog térni normális állapotába.*

### **3.2.2 Távvezérlő hozzáadása Dload10 program segítségével**

A távvezérlőnek a vevő memóriájába Dload10 program segítségével történő beviteléhez a következőket kell tenni:

- 1. Kattintson az "Új távvezérlő" gombra. Az új távvezérlő hozzáadására ablak fog megnyílni.
- 2. A megjelenő utasításnak megfelelően nyomja meg a távvezérlő bármelyik gombját.
- 3. A megjelenő utasításnak megfelelően nyomja le a távvezérlő gombját ismételten.

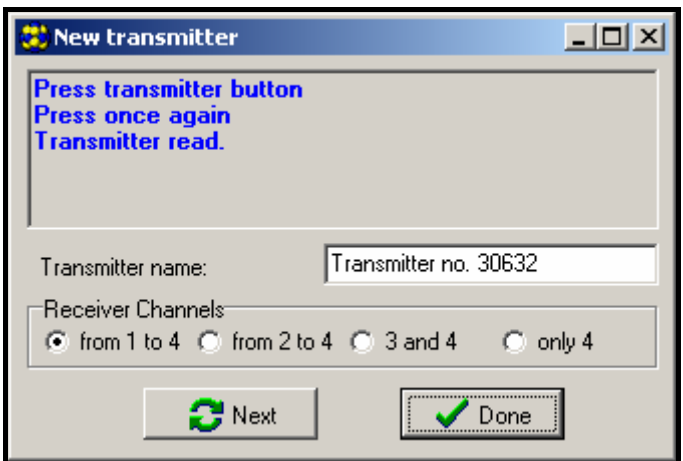

- 4. Ábra Az új távvezérlő hozzáadásának ablaka Dload10 programban.
- 4. Válassza ki, hogy hány csatornát vezéreljen a távvezérlő (1. táblázat).
- 5. Amennyiben szükséges vigye be a távvezérlő nevét.
- 6. Kattintson a "Következő" gombra egy újabb távvezérlő hozzáadásához vagy zárja be az ablakot a "Vége" gombra történő kattintással. Az új távvezérlőt most már tartalmazni fogja a távvezérlők listája az "Új átírása" megjegyzéssel.
- 7. Kattintson a "Távvezérlők írása" gombra a bevitt változások elmentéséhez. Amennyiben a változások nem kerülnek eltárolásra a vevő nem fogja tudni kezelni az új távvezérlőket.
- A távvezérlő által használt csatornák száma vagy távvezérlő neve bármikor megváltoztatható
- a Dload10 program segítségével.

### **3.3 Távvezérlők eltávolítása**

A távvezérlők egyedi eltávolítása csak a Dload10 program használatával lehetséges. A programnyomógombok csak a vevő memóriájának teljes törlését teszik lehetővé (pl. szintén abba felvett távvezérlőkét). ATE AUTOMATION TRADE LTD.

#### **3.3.1 A vevő memóriájának törlése**

A vevő memóriájának törléséhez tegye a következőket:

- 1. Nyomja le és tartsa lenyomva a PRG1 programnyomógombot amíg a LED fénye egy rövid időre piros színűre vált (kb. 3 mp után).
- 2. Engedje fel a PRG1 nyomógombot egy pillanatra, majd nyomja le azt ismét addig amíg a LED piros fénnyel elkezd villogni (kb. 3 mp után), ez jelzi, hogy a vevő memóriája törlésre került.

Amikor a LED ismét folyamatos zöld fénnyel világít, akkor a vevő új távvezérlők bevitelére kész.

### **3.3.2 Távvezérlők letávolítása Dload10 program segítségével**

A távvezérlőnek a vevő memóriájából történő eltávolításához tegye a következőket:

- 1. Kattintson a távvezérlők listájában az eltávolítani kívánt távvezérlőre,
- 2. Kattintson a "Távvezérlő törlése" gombra és erősítse meg a kiválasztást a felugró ablakban.
- 3. Kattintson a "Távvezérlők írása" gombra a bevitt változások mentéséhez. Amennyiben a változások nincsenek elmentve a vevő továbbra is kezelni fogja az eltávolított távvezérlőt.

## **3.4 Relé működési módjának beállítása**

A relé a rövidzárak által beállított három mód egyikében működhet.

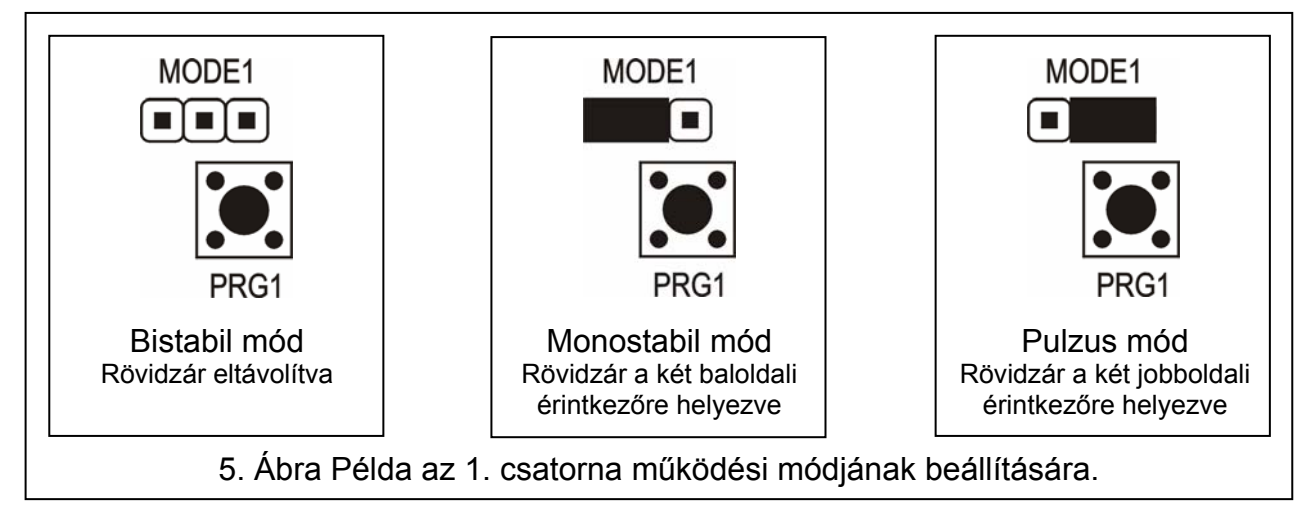

**Bistabil mód** (lásd 5. ábra) – a távvezérlő gombjának minden egyes működtetése a relé állapotát ellenkezőre váltja át.

**Monostabil mód** (lásd 5. ábra) – a relé a meghatározott időre aktiválódik.

**Pulzus mód** (lásd 5. ábra) – a relé addig aktív, amíg a távvezérlő nyomógombja le van nyomva. A nyomógomb lenyomása után a távvezérlő 30 mp-cel megszünteti a sugárzást, ily módón előzve meg a telep lemerítését.

### **3.4.1 Monostabil mód átkapcsolási idejének programozása**

A monostabil mód átkapcsolási idejének alapértékként beprogramozott ideje 5mp. Ezt az időt a felhasználó az **1 – 255 mp**-es időtartományban programozhatja be.

A kiválasztott csatorna (relé) monostabil módja átkapcsolási idejének a program gomb általi beállításához tegye a következőket:

- 1. Nyomja le kétszer a kiválasztott csatorna PROGRAM nyomógombját a LED fénye kialszik.
- 2. Nyomja meg a távvezérlő egyik aktív nyomógombját (lásd TÁVVEZÉRLŐ HOZZÁADÁSA)– a LED zöld és piros fénnyel felváltva kezd el villogni.
- 3. Mérje a beprogramozandó időt és a kívánt idő leteltekor nyomja meg a távvezérlő gombját ismét – a LED fénye folyamatos zöldszínűre vált.

A monostabil mód átkapcsolási ideje a Dload10 programmal is megváltoztatható a kiválasztott csatorna új értékének billentyűzetről történő bevitelével. A bevitt változásnak a vevő memóriájába történő mentéséhez kattintson az "Idő mentése" gombra.

## **4. Használat riasztórendszerrel**

A távvezérlő gombjának használatával élesítheti/hatástalaníthatja a rendszert vagy indíthat/törölhet egy riasztást. Ahhoz, hogy ezt megtehesse, a vezérlés céljából csatlakoztassa a kiválasztott relék csatlakozóit a vezérlőpanel megfelelően programozott vezérlőzónáihoz.

A vevő SS kimenete jelezheti a távvezérlővel végrehajtott élesítést/hatástalanítást/riasztástörlést és hatástalanítást. Ezeknek a jelzéseknek a biztosításához a vezérlőpanel megfelelően programozott kimeneteinek az AR és AL bementhez csatlakoztatása szükséges (az élesített mód információját az AR, a törlendő riasztásjelzés információját pedig az AL bementre). Az AR és AL bemenetek a távvezérlő nyomógombjának működtetése után 4 mp-ig kerülnek figyelésre. Amennyiben a figyelt bementeken változás történik ezen idő alatt, az SS kimenet a megfelelő jelzést fogja

előállítani. A jelzés az SS kimenet impulzusszerű (0,16 mp) föld felé történő rövidrezárásával kerül megjelenítésre. Az esemény az impulzusok száma alapján határozható meg:

- Egy jelzés élesítés.
- Két jelzés hatástalanítás.
- Négy jelzés hatástalanítás és riasztástörlés.

Az SS kimenet például sziréna vezérlésére használható. A kimenet maximális áramterhelhetősége 500mA.

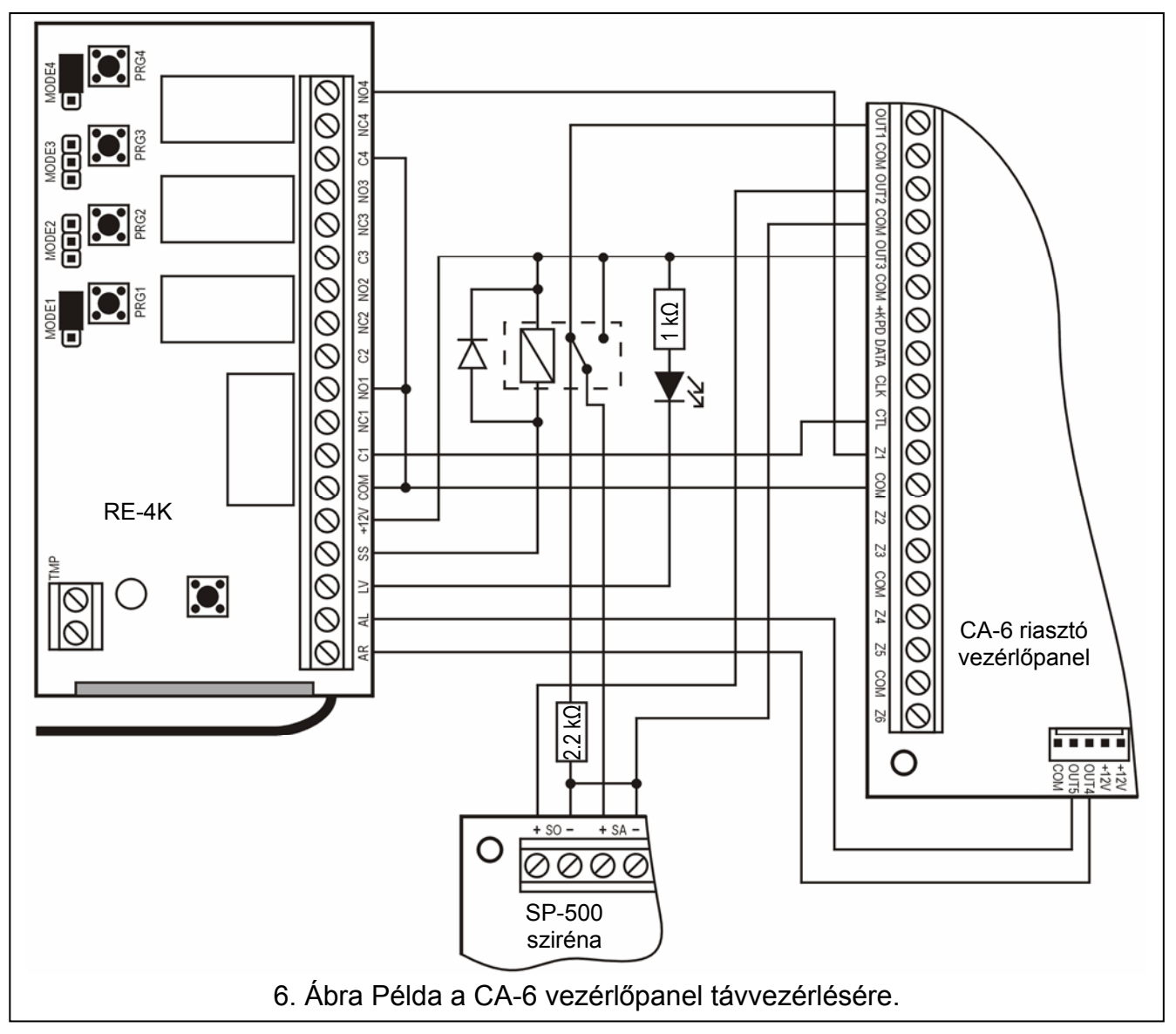

A bemutatott példában az 1. csatorna (1. relé) a panel élesített módját vezérli, míg a 4. csatorna (4. relé) csendes PÁNIK riasztást indít. Ezek a relék pulzus módban működnek (a rövidzárak a MODE1 és MODE4 megfelelő érintkezőin) és a vezérlőpanel CTL és Z1 zónabemenetét a közös földdel (0V) vezérlik. A távvezérlőt a PRG1 nyomógomb segítségével be kell vinni a vevő memóriájába. A rendszer a távvezérlő 1. nyomógombjának lenyomásával élesíthető/hatástalanítható, a pánikriasztás pedig a távvezérlő 4. gombjának lenyomásával indítható el. A riasztás véletlenszerű elindítását elkerülendő a vezérlőpanel Z1 zónájának érzékenységét megfelelő értékűre kell beállítani (pl. 3 mp.).

Az SS kimenet egy relét vezérel, amelyik +12V feszültséget kapcsol a sziréna +SA bementére, amely ennek hatására fog hangjelzést adni. A relé átkapcsolásának pillanatában a vezérlőpanel OUT1 kimenete a 2.2 kΩ ellenálláson keresztül a közös föld felé lezárva marad, ily módón biztosítja az OUT1 kimenet terhelését, valamint a kábelezés ellenőrzését az élesítés/hatástalanítás jelzése idején. Az ellenállást a sziréna házába kell szerelni.

MASCO Biztonságtechnikai és Nyílászáró Automatizálási Kereskedelmi Kft.

1045 Budapest, Madridi út 2.

Az ábra a távvezérlő alacsony telepfeszültség kijelzésének egy egyszerű megoldási módját is ábrázolja (az LV kimenetre csatlakoztatott LED).

Az ábra a távvezérlő alacsony telepfeszültség kijelzésének egy egyszerű megoldási módját is ábrázolja (az LV kimenetre csatlakoztatott LED).

A CA-6 vezérlőpanel paramétereit a következő módón kell beprogramozni:

- OUT1 Riasztásjelzés (+12 V a kimenet aktív állapotában);
- OUT2 Riasztásmemória jelzés (+12 V a kimenet aktív állapotában);
- OUT3 Tápfeszültség kimenet (+12 V);
- OUT4 Élesítettmód jelzés (OC típusú kimenet –+12 V a kimenet aktív állapotában)
- OUT5 Riasztásmemória jelzés (OC típusú kimenet –+12 V a kimenet aktív állapotában);
- CTL Egy vagy mindkét partíció élesítése/hatástalanítása (FS 125);
- Z1 24H csendes zóna (a távvezérlő 4. gombjának működtetése a megfelelő kód elküldését eredményezi a távfelügyeleti állomásnak).

## **5. Műszaki adatok**

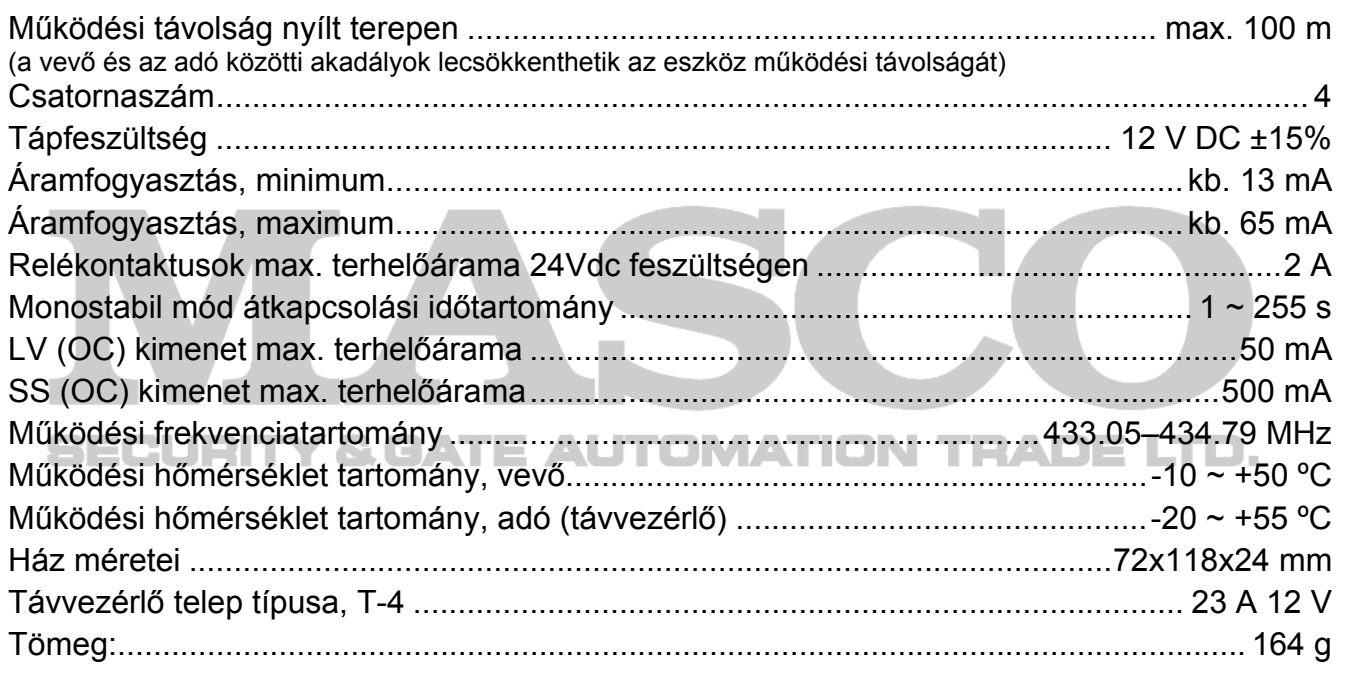

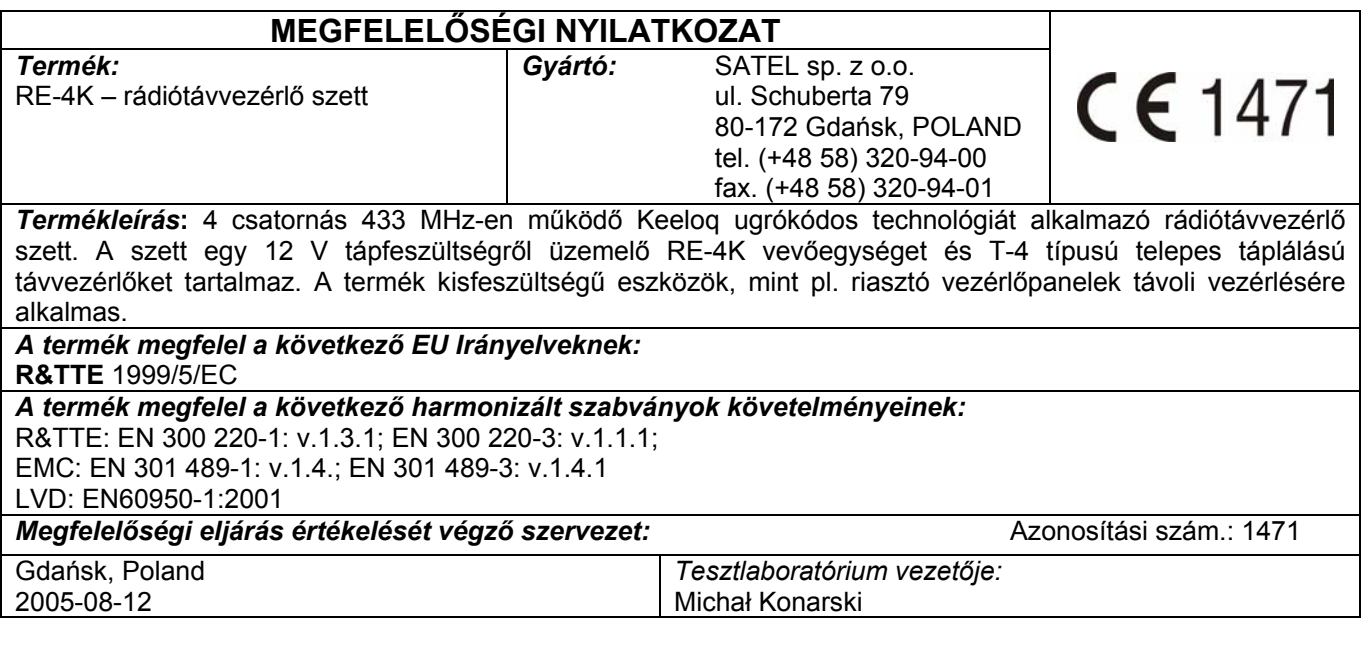

MASCO Biztonságtechnikai és Nyílászáró Automatizálási Kereskedelmi Kft. 1045 Budapest, Madridi út 2.

Tel: (06 1) 3904170, Fax: (06 1) 3904173, E-mail: masco@masco.hu, www.masco.hu

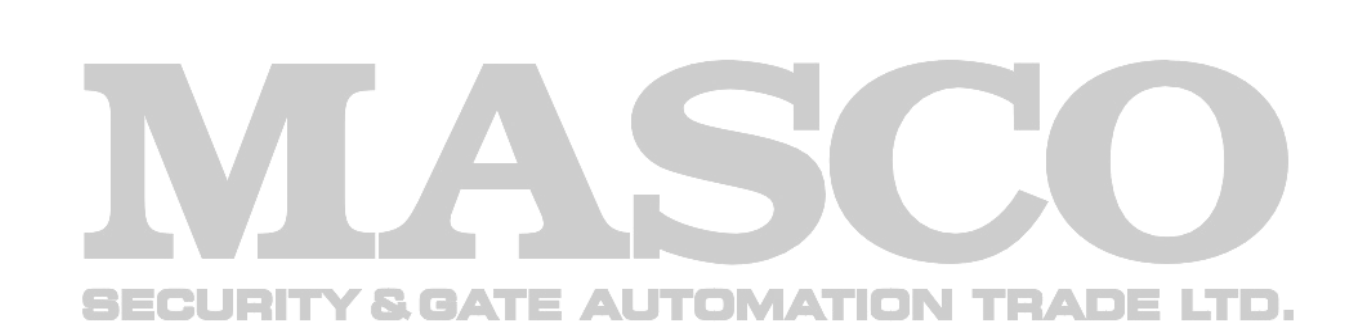

SATEL sp. z o.o. ul. Schuberta 79 80-172 Gdańsk POLAND tel. + 48 58 320 94 00 info@satel.pl www.satel.pl